# <span id="page-0-0"></span>**Delete FTP Site Action - [IIS 6]**

[Automise Professional Edition]

The Delete FTP Site Action allows you to remove an existing IIS FTP site.

Specify the Server to connect to, and the FTP site to delete, via the [FTP Site Selection](#page-0-0) tabs, respectively.

## Server

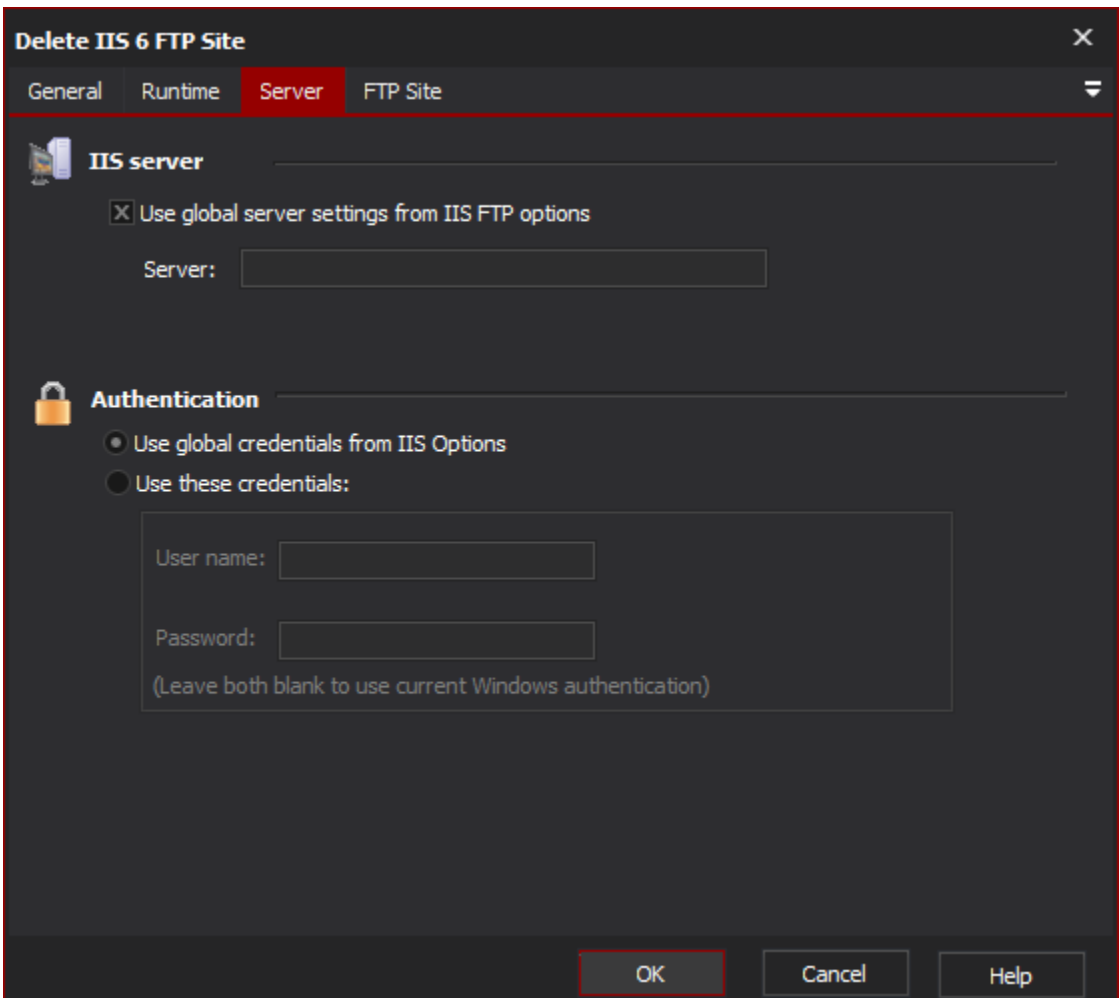

#### **IIS Server**

**Use global server settings from IIS FTP options**

**Server**

#### **Authentication**

**Use global credentials from IIS options**

**Use these credentials**

**Username**

**Password**

FTP Site

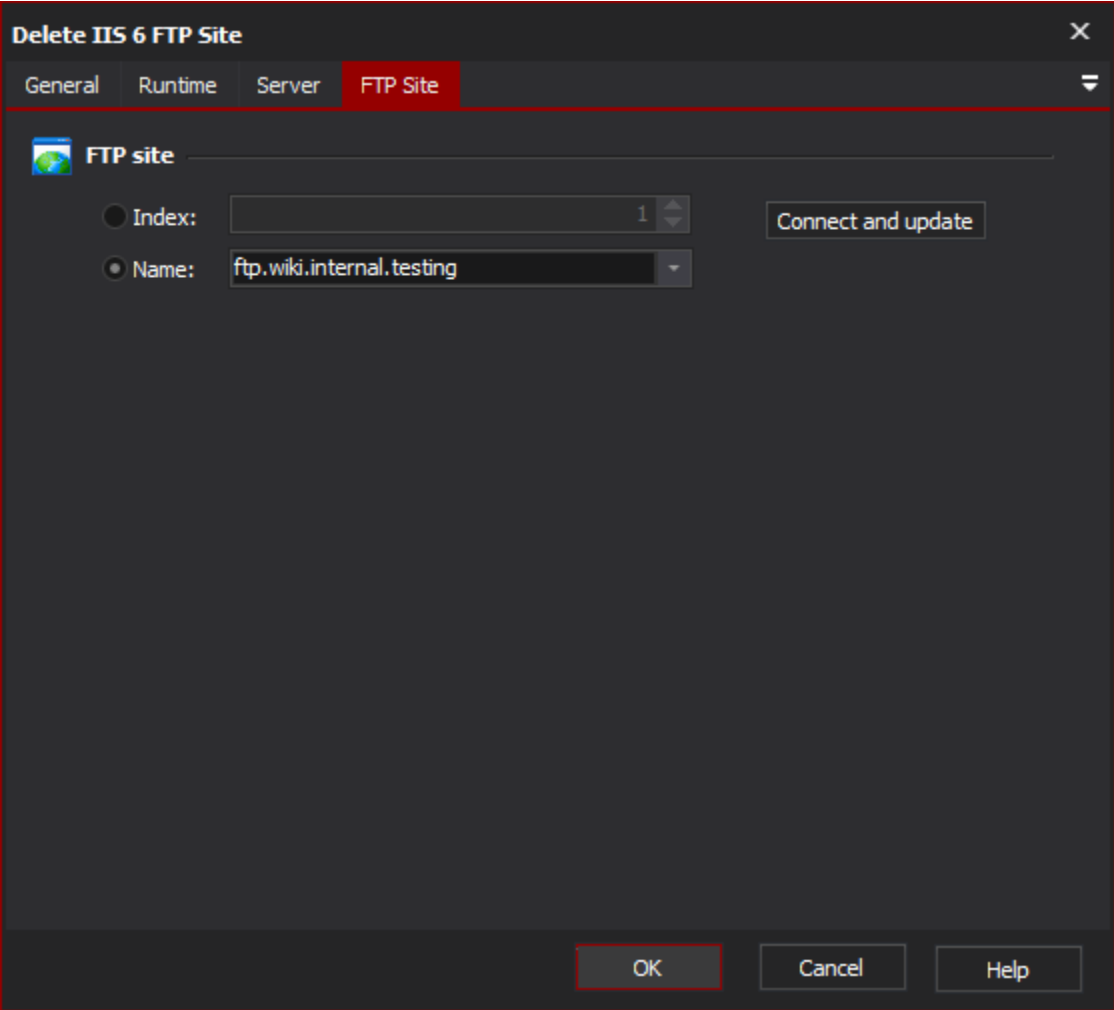

### **FTP Site**

**Index**

**Name**